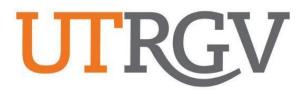

## Ad Astra User Manual

## SCHEDULING GRIDS CALENDAR

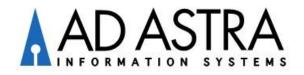

## Instructions to View Room Availability by Week

Ad Astra link: https://www.aaiscloud.com/UTXRioGrandeValley

- **1.** Log in using UTRGV credentials.
- 2. Select Scheduling Grids under Calendars tab.

| A Home 📶 Dashboards    | 🛗 Calendars              | lıll Analytics | Academics                          | 🛷 Events | <b>Reporting</b> |
|------------------------|--------------------------|----------------|------------------------------------|----------|------------------|
| Astra User Portal      | Available Roc            | oms            | Admin                              |          |                  |
| Quick Navigation Links | Calendar<br>Scheduling G | rids           | Color Selector<br>Manage Calendars |          |                  |

3. Choose Calendar: Campus Events and Filter: Events and Academics

| <b>Jul</b> Analytics | Academics | 🛷 Events      | Reporting     | ۶ | Setti | ngs |         |                   |   |
|----------------------|-----------|---------------|---------------|---|-------|-----|---------|-------------------|---|
|                      | Choo      | ose Calendar: | Campus Events |   | Ŧ     | ×   | Filter: | Events and Academ | - |

4. Click on Week and enter dates or select week.

| <b>k</b> + | lome  | lll Dashboards | 🛗 Calendars | <b>lılı</b> Analytics | Academics  | 🛷 Events      | Reporting        | 🔑 Se | ttings |
|------------|-------|----------------|-------------|-----------------------|------------|---------------|------------------|------|--------|
| Rooi       | ms R  | esources Day   | Week        |                       | Choc       | ose Calendar: | Campus Events    | •    | ×      |
| Q          | Date: | 06/16/2024     | × 🗎 C       | End Date 🔻            | 06/21/2024 | K June 16     | i - 22, 2024 🔻 > |      | _      |

5. Click on Advanced Search Options (Magnifying Glass Icon).

| Rooms  | Resources  | Day | Wee | ek |   |          | 1 |
|--------|------------|-----|-----|----|---|----------|---|
| Q Date | e: 06/16/2 | 024 | ×   |    | C | End Date | - |

**6.** Add filters (select Campus and 110 Classroom), add capacity (if needed), and click **Search**. *Note: Click 'Done' when selecting a filter.* 

| Rooms Resources Day Week |                 |
|--------------------------|-----------------|
| Show Current Filter      | <b>Q</b> Search |
| Custom                   | • 🖹 🗘           |
| Keyword:                 | × ^             |
| Location Filters         | _               |
| Campus 🚹                 | Clear 🕇 🖉       |
| BRW                      | ×               |
| Building                 | + 0             |
| Room                     | + 0             |
| Region                   | + 0             |
| Room Type 1              | Clear 🕂 🖉       |
| S 110 Classroom          | ×               |
| Capacity:                |                 |
| Between:                 | <b>\$</b>       |
| and:                     | ¢               |

- 7. Click on room(s) to view available days/times.
  - a) Blue/Orange Academic Sections
  - b) Green Scheduled/Approved Events
  - c) Gray Requested Events (Pending to be reviewed)
  - d) White blocks Available

| 🛦 Home 🕼 Dashboards | 🛗 Calendars 📊 Ar | nalytics 🞓 Academics 🛷 Events    | 🖹 Reporting 🧳  | Settings      |           |               |               |               |                     |           |           |
|---------------------|------------------|----------------------------------|----------------|---------------|-----------|---------------|---------------|---------------|---------------------|-----------|-----------|
| Rooms Resources Day | Week             |                                  | Choose Calenda | ar: Campu     | us Events | ~ X           | Filter:       | Events and Ac | adem 💌 🕽            | Add E     | ivent 🔒 🕻 |
| Elear All           | <b>Q</b> Search  | Q Date: 06/16/2024 🗙             | End Date       | e 🔻 06/       | /21/2024  | < June 16     | - 22, 2024 🔻  | >             |                     |           |           |
| Custom              | - 🖺 🗘            | Room -1                          |                |               | Sun 06/16 | Mon 06/17     | Tue 06/18     | Wed 06/19     | Thu 06/20           | Fri 06/21 | Sat 06/22 |
| Keyword:            | × ^              | BINAB 2.220 - 2.220 - Zoom       |                | •             |           |               |               |               |                     |           |           |
| ocation Filters     | _                | ⊙ BINAB 2.219 - 2.219 - Zoom     |                | 06:00<br>AM   |           |               |               |               |                     |           |           |
| -                   | Clear 🕇 ⊘        | BINAB 2.218 - 2.218 - Zoom       |                | 07:00         |           |               |               |               |                     |           |           |
| Campus 1            | Clear 🛨 🗸        | ⊙ BINAB 2.212 - 2.212 - Zoom     |                | MA            |           | (             |               |               |                     |           |           |
| BRW                 | ×                | INAB 2.207 - 2.207 - ITV/Zoom    |                | 08:00<br>AM   |           |               |               |               |                     |           |           |
| Building            | + 0              | ⊙ BINAB 2.204 - 2.204 - Zoom     |                | 09:00         |           |               |               |               |                     |           |           |
| Room                | + 0              |                                  |                | AM<br>10:00   |           | 09:45 AM      | 09:45 AM      | 09:45 AM      | 09:45 AM            |           |           |
| Region              | + 0              | ⊙ BINAB 1.220 - 1.220 - Zoom     |                | AM            |           | - 11:40<br>AM | - 11:40<br>AM | - 11:40<br>AM | - 11:40<br>AM       |           |           |
| -                   |                  | ⊙ BINAB 1.219 - 1.219 - Zoom     |                | 11:00         |           | CYBI 2225/01  | CYBI          | CYBI          | CYBI 2225/01        |           |           |
| Room Type 1         | Clear 🕂 🖉        | ⊙ BINAB 1.208 - 1.208 - ITV/Zoom |                | AM 12:00      |           | 0000/01       | 2225/01       | 2225/01       | 2225/01             |           |           |
| 110 Classroom       | ×                |                                  | 1              | PM            |           |               |               |               |                     |           |           |
| - Capacity:         |                  | BINAB 1.206 - 1.206 - Zoom       | _              | 01:00         |           | (             |               |               |                     |           |           |
|                     |                  |                                  |                | PM<br>02:00   |           |               |               |               |                     |           |           |
| Between:            | \$               | BINAB 1.204 - 1.204 - Zoom       |                | PM            |           |               |               |               |                     |           |           |
| and:                | \$               | ◎ BBRHB 1.222 - 1.222 - ITV/Zoom |                | 03:00<br>PM   |           | 03:00 PM      | 03:00 PM      | 03:00 PM      | 03:00 PM<br>- 04:30 |           |           |
|                     |                  | ⊙ BBRHB 1.207 - 1.207 - ITV/Zoom |                | 04:00         |           | - 04:30<br>PM | - 04:30<br>PM | - 04:30<br>PM | - 04:30<br>PM       |           |           |
| Resource Filters    | •                | 4                                |                | - 04.00<br>PM |           | A A A TO      | MATH          | 14470         | 844TO               |           |           |
| Resource Type       | + 0              | <pre></pre>                      | >> Show 500    | 05:00         |           |               |               |               |                     |           |           |

## Instructions to View Room Availability by Day

Ad Astra link: https://www.aaiscloud.com/UTXRioGrandeValley

- 1. Log in using UTRGV credentials.
- 2. Select Scheduling Grids under Calendars tab.

| K Home                 | 🛗 Calendars              | lılı Analytics | 🞓 Academics                        | 🛷 Events | Reporting |
|------------------------|--------------------------|----------------|------------------------------------|----------|-----------|
| Astra User Portal      | Available Roo            | oms            | Admin                              |          |           |
| Quick Navigation Links | Calendar<br>Scheduling G | irids          | Color Selector<br>Manage Calendars |          |           |

3. Choose Calendar: Campus Events and Filter: Events and Academics

| III Analytics | Academics | 🛷 Events      | Reporting     | ۶ | Settin     | gs |         |                   |   |
|---------------|-----------|---------------|---------------|---|------------|----|---------|-------------------|---|
|               | Choo      | ose Calendar: | Campus Events |   | <b>v</b> : | x  | Filter: | Events and Academ | v |

4. Click on Day and select dates.

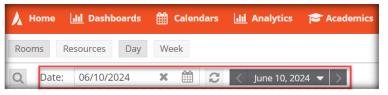

5. Click on Advanced Search Options (Magnifying Glass Icon).

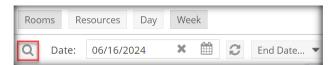

6. Add filters, capacity, and click Search.

Note: Click 'Done' when selecting a filter.

| Rooms      | Resources | Day | Week |                 |
|------------|-----------|-----|------|-----------------|
| Show Curre | nt Filter |     |      | <b>Q</b> Search |
| Custom     |           |     |      | - 🖹 🌣           |
| Keyword:   |           |     |      | × ^             |
| Location I | Filters   |     |      | -               |
| Campus 1   |           |     |      | Clear 🕇 ⊘       |
| 🕑 BRW      |           |     |      | ×               |
| Building   |           |     |      | + 0             |
| Room       |           |     |      | + 0             |
| Region     |           |     |      | + 0             |
| Room Type  | 0         |     |      | Clear 🕇 ⊘       |
| 🗹 110 Cla  | assroom   |     |      | ×               |
| - Capacit  | y:        |     |      |                 |
| Betwee     | n:        |     |      | \$              |
| and:       | _         |     |      | \$              |

- 7. Click on room(s) to view available days/times.
  - a) Blue/Orange Academic Sections
  - b) Green Scheduled/Approved Events
  - c) Gray Requested Events (Pending to be reviewed)
  - d) White blocks Available

| Rooms Resources Day | Week            | Choose                                         | e Calendar: Ca | mpus Event | ts          | * X          | Filter: Event | s and Acader | m 🔻 🗙   | Add Eve       | nt 🔒  |
|---------------------|-----------------|------------------------------------------------|----------------|------------|-------------|--------------|---------------|--------------|---------|---------------|-------|
| lear All            | <b>Q</b> Search | Q Date: 06/10/2024 🗶 🏥 🥰                       | < June 10, 20  | 24 🕶 >     |             |              |               |              |         |               |       |
| Custom              | - 🖹 💠           |                                                |                |            |             |              | Mon 10/06     |              |         |               |       |
| Keyword:            | × ^             | Room -1                                        | 6:00           | 8:00       | 10:00       | 12:00        | 14:00         | 16:00        | 18:00   | 20:00         | 22:00 |
| ocation Filters     |                 | © BSABH 2,204 - 2,204 - ITV/Zoom               |                |            | POLS 23     | POLS 23      |               |              |         |               |       |
| ampus 1             | Clear 🕇 🖉       | © BSABH 2.112A - 2.112A - Zoom (Pref BMED)     |                |            | ENVR 14     | KINE 432     | MATH 13 MAT   | H 13         |         |               |       |
| ampus 😈             | Clear 🛨 🗸       | © BSABH 2.112 - 2.112 - Zoom (Pref BMED)       |                | Upward B   | Bound Mat   | h and Scienc | e-Brownsville |              |         |               |       |
| BRW BRW             | ×               | © BSABH 2.110A - 2.110A - ITV/Zoom (Pref BMED) |                |            | ENGL 13     | ENGL 13      | YBI 4319/     |              |         |               |       |
| uilding             | + 0             |                                                |                | Upward B   | Bound Mat   | h and Scienc | e-Brownsville |              |         |               |       |
| -                   | + 0             | BSABH 2.106 - 2.106 - Zoom                     | Upward Be      | ound Math  | and Scienc  | e-Brownsvil  | le            |              |         |               |       |
| oom                 | + 0             | ⊙ BSABH 2.102 - 2.102 - Zoom                   |                |            |             |              |               |              |         |               |       |
| egion               | + 0             |                                                |                |            |             |              |               |              |         |               |       |
| oom Type 🕦          | Clear 🕂 🖉       |                                                |                |            |             |              |               |              |         |               |       |
| oom rype            | Clear 🛨 🗸       |                                                |                |            | BIOL 240    |              |               |              |         |               |       |
| I10 Classroom       | ×               |                                                |                |            | CHEM 13     |              |               |              |         |               |       |
| Capacity:           |                 |                                                |                |            |             |              |               |              |         |               |       |
| capacity.           |                 | BMSLC 3.126 - 3.126 - Zoom (Pref CHEM/ENVR)    |                |            |             |              |               |              |         |               |       |
| Between:            | \$              | BMSLC 3.125 - 3.125 - Zoom (Pref CHEM/ENVR)    |                |            |             |              |               |              |         |               |       |
| and:                | ÷               | BMSLC 2.131 - 2.131 - Zoom                     |                | MATH 33    |             |              |               |              |         |               |       |
| and.                | -               | BMSLC 2.125 - 2.125 - ITV/Zoom                 |                |            |             | (            | GEOL 14 BIOL  | . 639        | REHS 43 | 30/01I - Prac | ti    |
|                     |                 | BMSLC 1.120 - 1.120 - Zoom                     |                | Upward B   | Bound Rio H | Hondo/ Port  | Isabel        |              |         |               |       |
| Resource Filters    |                 |                                                |                | Upward B   | Bound Rio H | Hondo/ Port  | Isabel        |              |         |               |       |